Installation and service of this product should be conducted by a trained personnel to avoid bodily injury from electric shock or heavy object

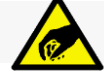

Observe ESD (Electrostatic Discharge) practices during integration to avoid possible damage to the board and / or other components

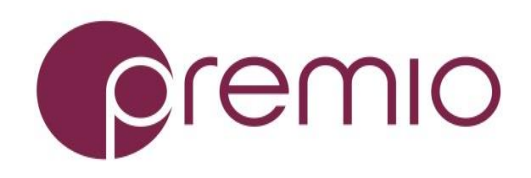

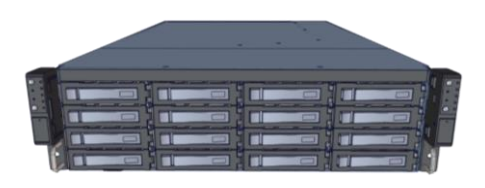

**1. Check the Content** of the box. Please confirm that your package contains the following:

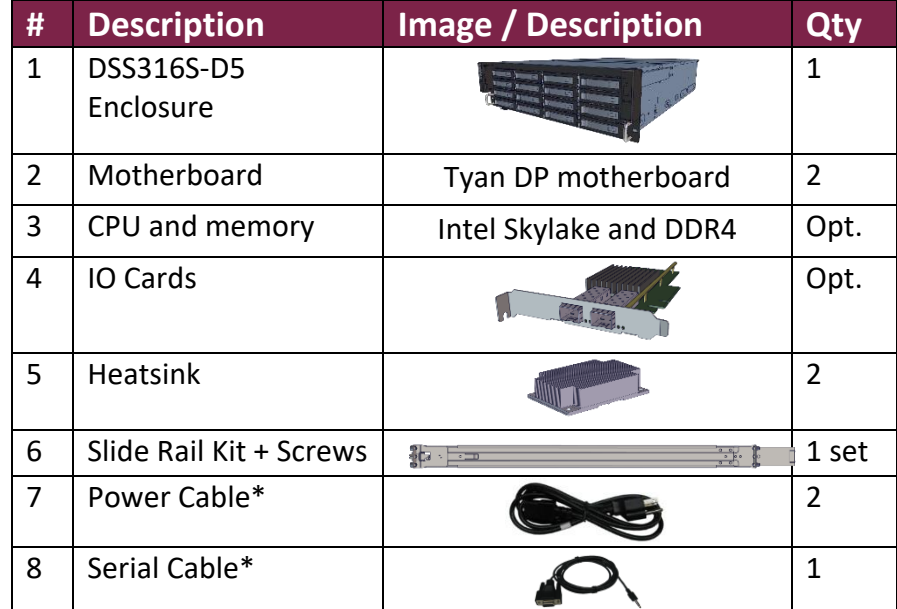

\* Inside the accessories box. Box may consist of screw sets for rail kit or drives. If any items are missing, please contact your reseller or sales rep.

# **2. Get Familiar with the Unit.**

DSS316S-D5 is a redundant server supporting dual Intel Skylake processor with a front tray-less 16x 3.5" HDD storage in a 3U space. Two Tyan S7106 motherboards, and internal cabling are preinstalled. Other motherboard model, IO cards, CPU, and memory can be preinstalled upon request.

#### **Front View of the Unit**

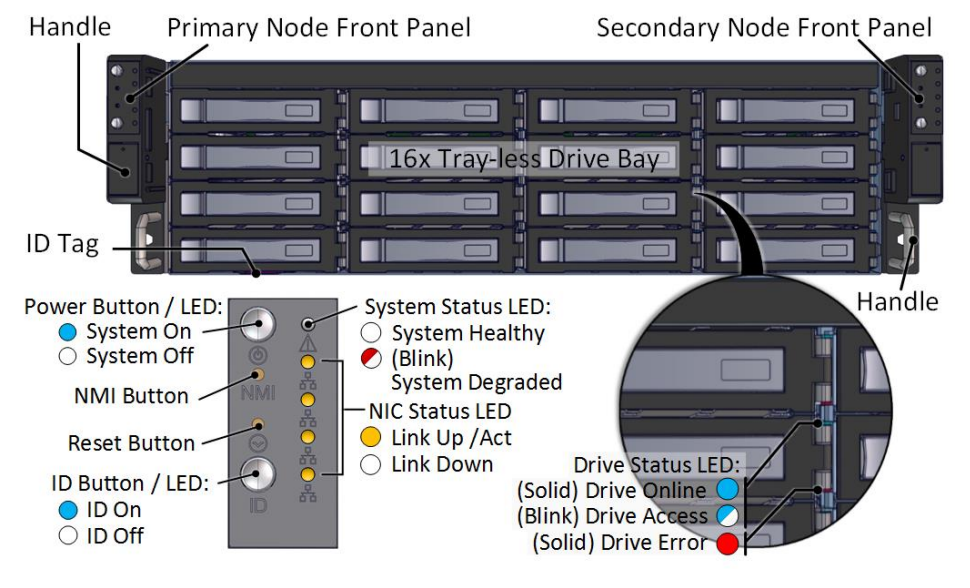

**Rear View of the Unit**

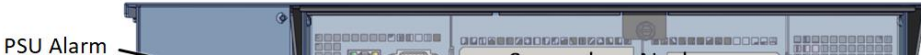

#### **Controller Node**

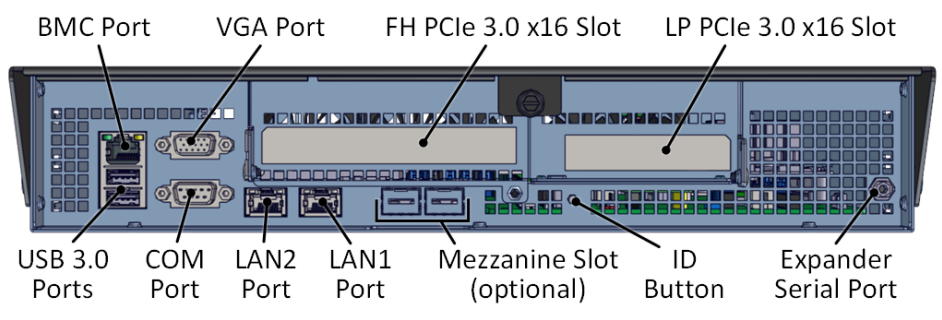

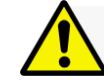

**3. Install 3.5" Drives** to the unit as illustrated. It is suggested to install HDDs after the unit is mounted to the rack.

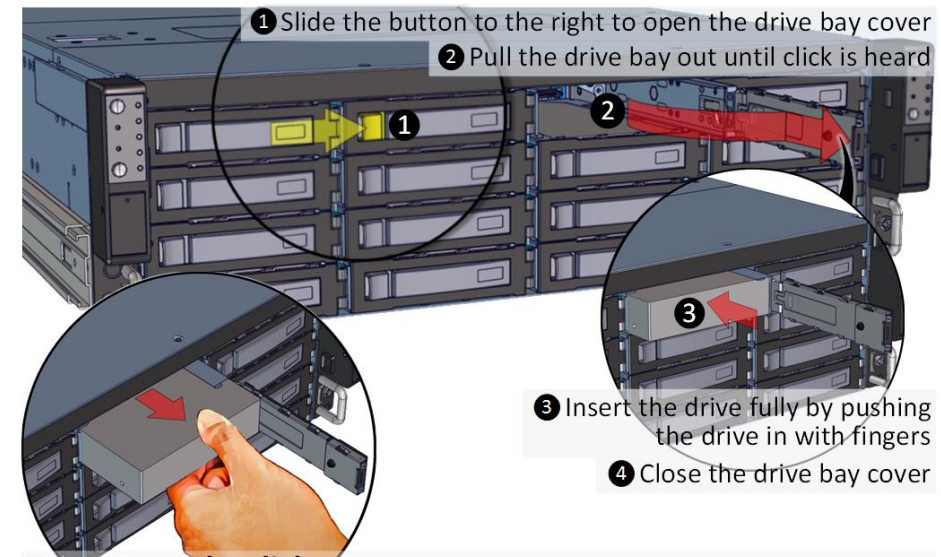

To remove the disk, open the drive bay cover, pull the handle out so that disk slightly slide out, and pull out the disk with hand.

**4. Remove the Controller Node** to install any components required (IO cards, mezzanine, CPU, memory).

1. Turn the thumbscrew counter-clockwise to unlock the node

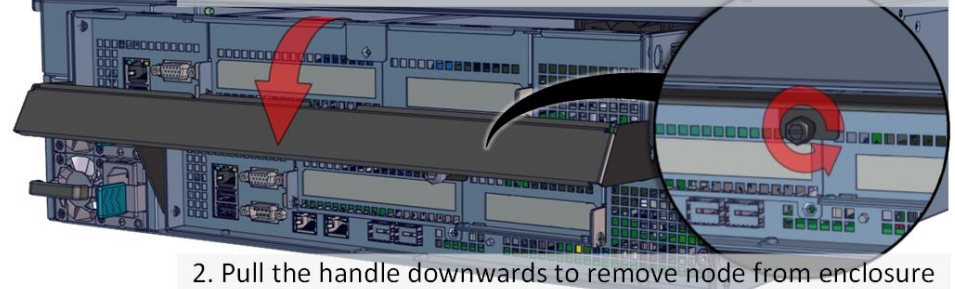

**5. Inspect the Controller Node**. The components comprise of a Tyan motherboard, an expander board, an NTB switch board, power board, 4x internal fan modules (all connected to the motherboard).

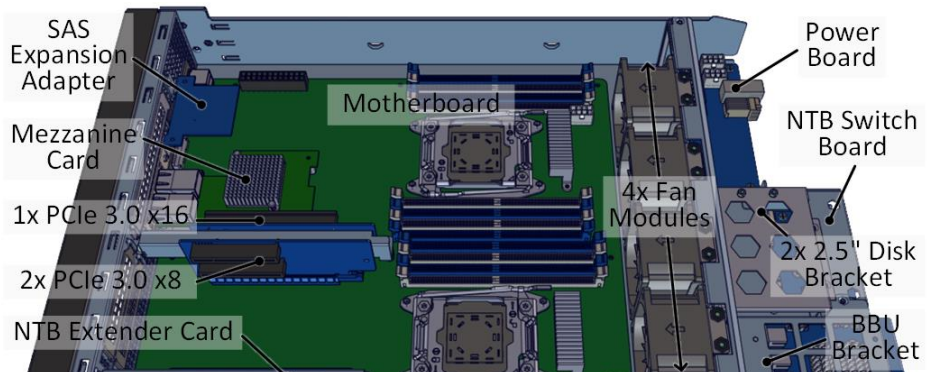

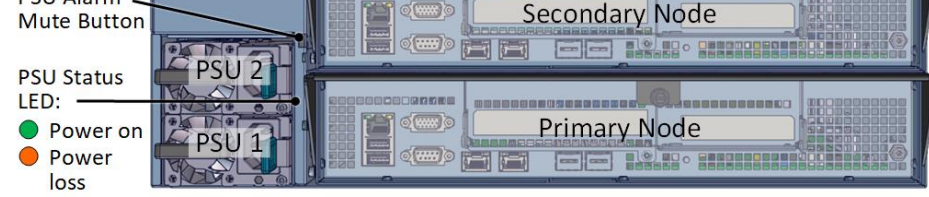

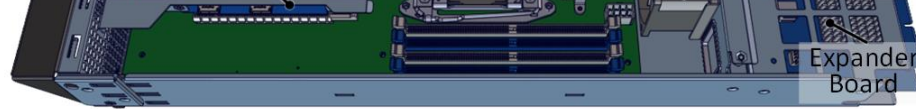

# **6.Install OS disk(s)** if required as follows:

#### **Congratulation on your purchase of the Premio DSS316S-D5 Storage Server System!**

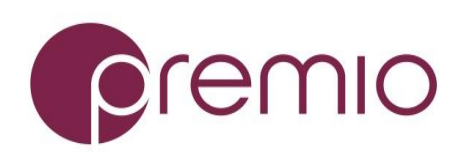

### **DSS316S-D5 Enclosure Quick Guide**

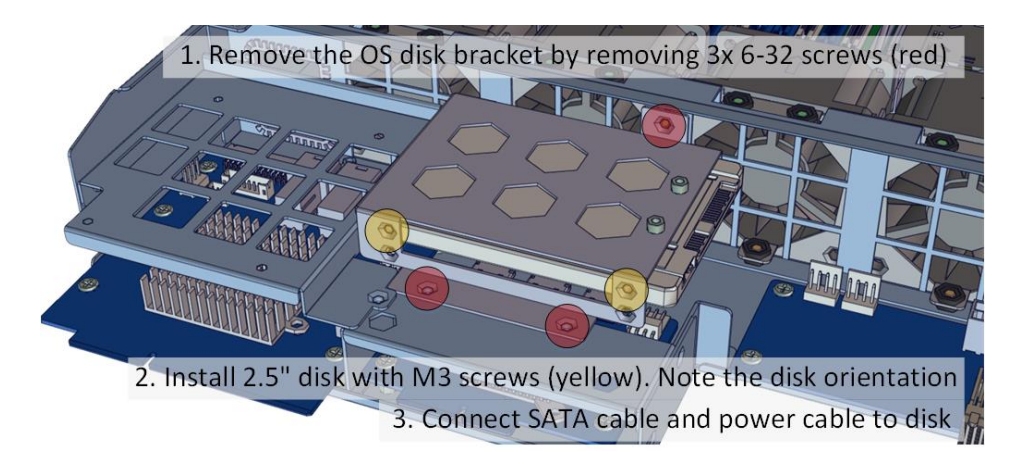

*For more information please visit our website at [www.premioinc.com](http://www.premioinc.com/) Copyright © 2017, Premio Inc. All rights reserved.*

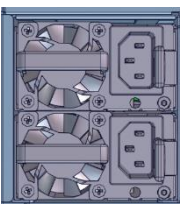

 $12$  $16<sup>°</sup>$ 

## **7. Install Motherboard Components** (CPU,

heatsink, memory) using the guidelines below. For further details, refer to the motherboard user's guide.

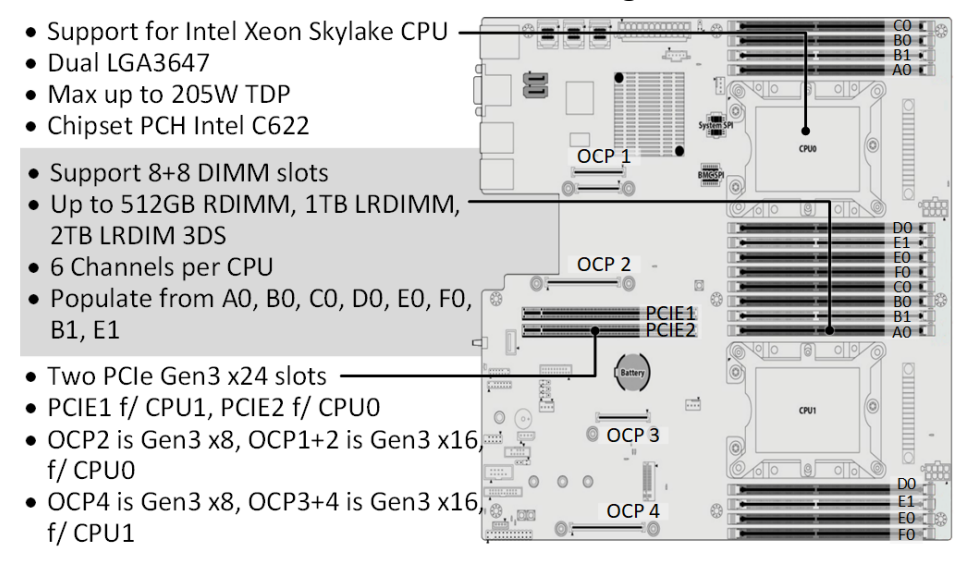

**D-@** Pull the inner rails out. Pull the blue release tab when it hits a stop. **3–** $\bullet$  Keep extending inner rail and pull the white detach tab when it hits the second stop

# **8. Install IO cards** to the motherboard tray as follow:

1. Remove the riser card assembly by removing 3 screws (red circles)

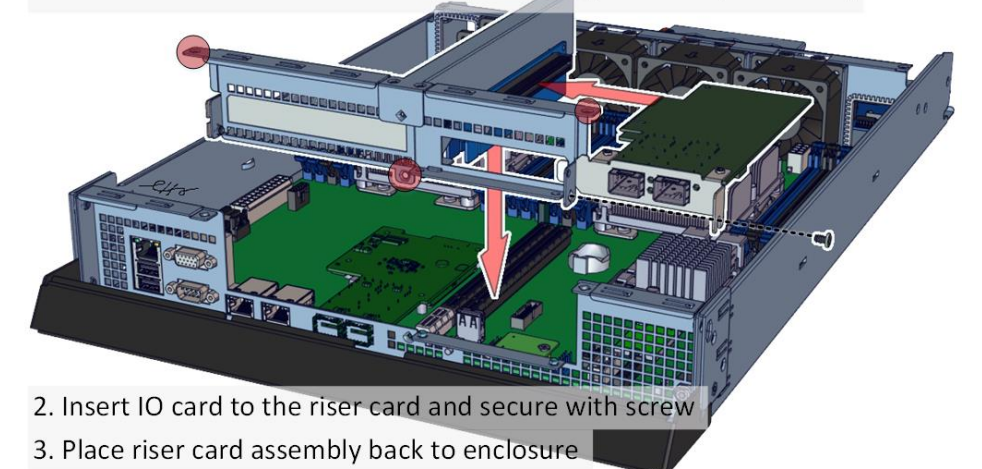

## **9. Remove the Inner Rail** from the slide rail.

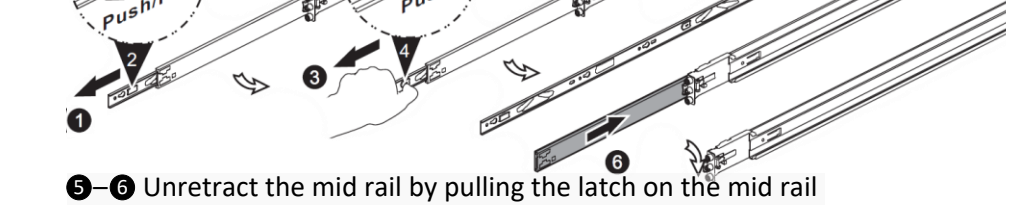

# **10. Install Inner Rails** to the enclosure.

Yellow circles are for standoff screws

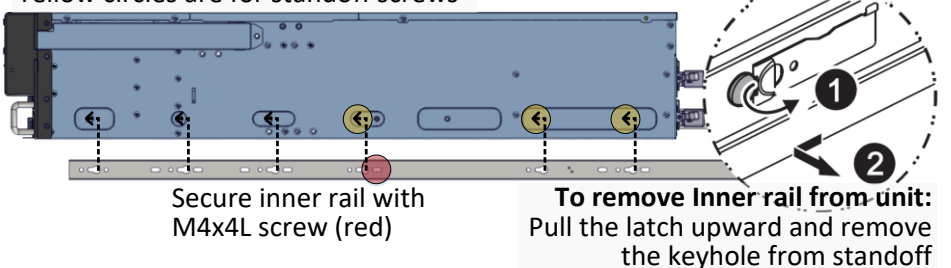

### **11. Install the Outer Rails to the Rack** as follows:

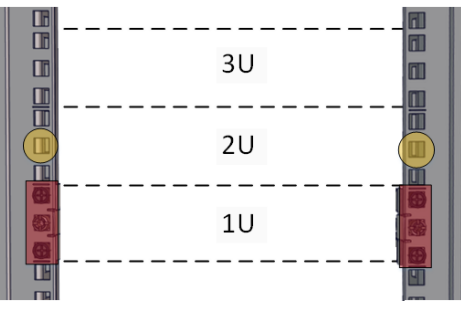

#### Red rectangles are locations for slide rail position (front and rear posts)

Place square nut at yellow circles for enclosure screws (front only)

**0-0** Snap the rear part of slide rail to rear posts

**0**-**0** Snap the front part of slide rail to front posts

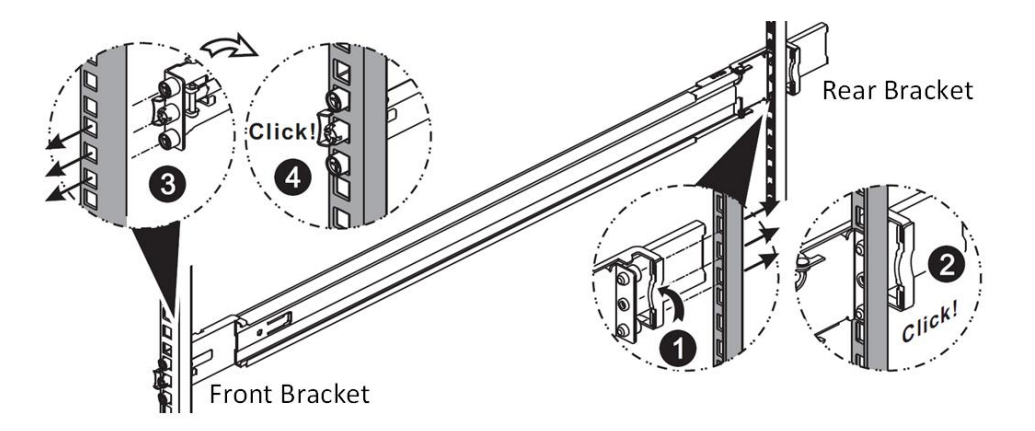

To remove slide rails, use the latches to undo the assembly as follows:

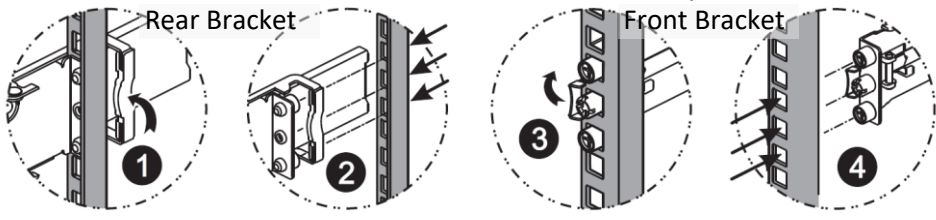

# **12. Install the Unit to the Rack** as follows:

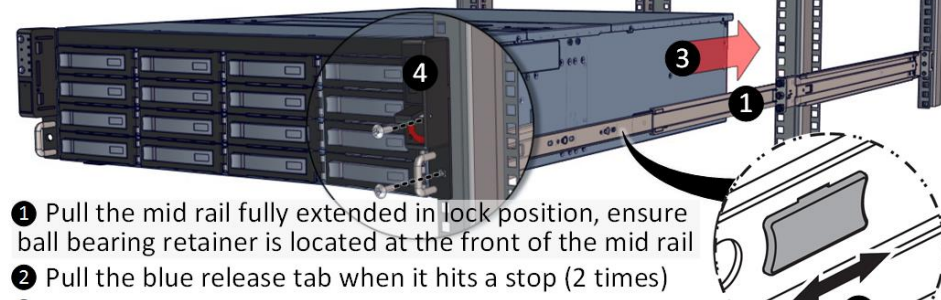

**O** Push the unit into rack to complete the installation Secure the unit with the 6-32 x15L screws

For a complete instruction on how to install unit to the rack, please follow the Slide Rail Installation Guide.

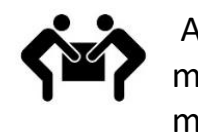

At least two people are recommended for mounting process. Insert HDDs after unit is mounted.

**11** 

**15** 

# **13. Drive Mapping** of DSS316S-D5 is as follows:

 $10$ 

 $\Box$  14  $\Box$ 

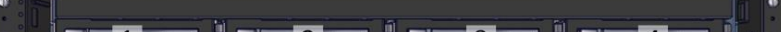

# **14. Plug in the Power Cords** to the AC

receptacles on the back of the unit.

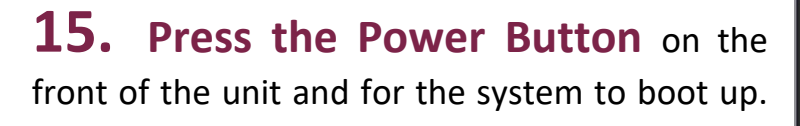

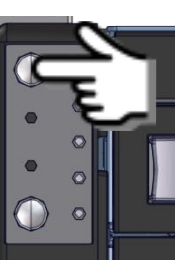

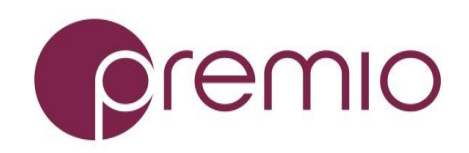

*For more information please visit our website at [www.premioinc.com](http://www.premioinc.com/) Copyright © 2017, Premio Inc. All rights reserved.*

Left panel for primary node, right panel for secondary node.

**16. Access the Serial Console** (when necessary) by connecting RS-232 serial cable to the one of the console ports. Use a terminal console with baud set 115200, 8, N, 1, N. Refer to User's Manual for further detail and how to set up Ethernet Management Port.

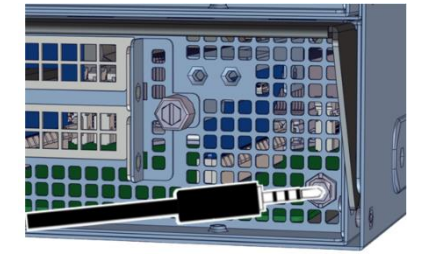